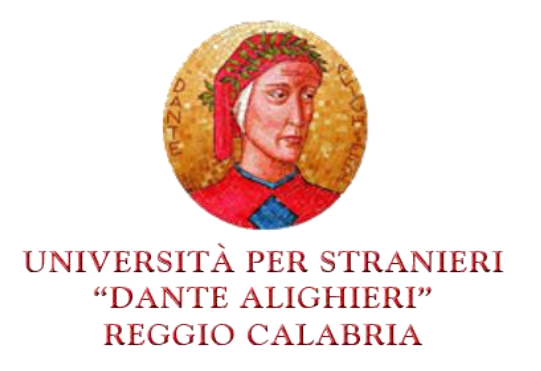

## **Istruzioni per iscriversi l'accesso al materiale didattico on-line (videolezioni, slides, esercizi – iscrizioni alla prova scritta intermedia) disponibile per gli studenti frequentanti, non frequentanti e a distanza.**

Per poter accedere alla piattaforma e-learning collegarsi al link [elearning.unistrada.it.](http://elearning.unistrada.it/) In seguito cliccare Crea un account, nel blocco Login posto a sinistra, e seguire la procedura di registrazione. In particolare, è necessario inserire:

- Username:
- Password:
- Email;
- Nome;
- Cognome;
- Città:
- Nazione;
- Matricola:
- Corso di Laurea.

Una volta registrato, in un secondo momento, lo studente sarà abilitato alla visione delle pagine dei corsi e del relativo materiale didattico.

Per poter accedere ai corsi online è necessario cliccare la categoria di corso di laurea prescelto:

- 1. Per gli studenti della triennale L-39 scegliere il corso: "Operatori pluridisciplinari e interculturali d'area mediterranea";
- 2. Per gli studenti della magistrale LM-87 scegliere il corso: "Programmazione e gestione delle politiche e dei servizi sociali d'area mediterranea".
- 3. Per gli studenti della magistrale LM-94 scegliere il corso: "Interpretariato e Mediazione interculturale".

Successivamente, accedendo all'**AA 2015/2016**, cliccare il corso ed effettuare l'iscrizione premendo il pulsante "Iscrivimi".

Per assistenza tecnica relativa alla piattaforma e-learning online rivolgersi a [foti@unistrada.it](mailto:foti@unistrada.it) oppure [calarco@unistrada.it.](mailto:calarco@unistrada.it)